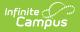

## **Hall Monitor Grid**

Last Modified on 10/21/2024 8:20 am CDT

The Scanning toolset is part of the Campus Workflow Suite.

## Searching for a Student | Hall Pass Filters

Tool Search: Hall Monitor Grid

The Hall Monitor Grid displays all students within the school that have a current hall pass. This includes the student's name, picture, pass location, and the remaining time for the hall pass. Once a pass is beyond the set duration, the time remaining will be red and begin to go negative in minutes/seconds.

After selecting a student, users will be taken to the Student Hall Pass Lookup, where they can edit existing hall passes or create new ones.

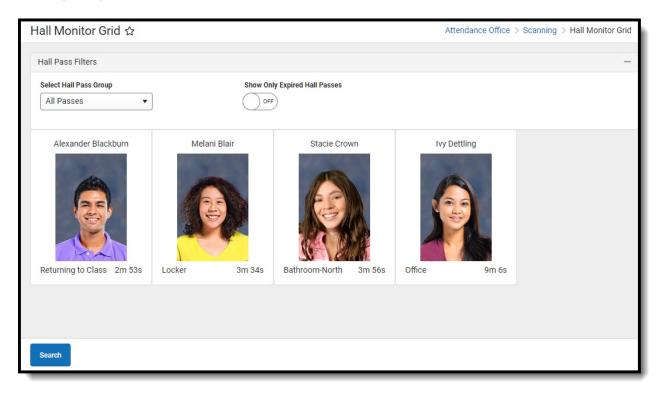

Read - View Hall Monitor Grid. Write -N/A Add - N/A Delete - N/A

For more information about Tool Rights and how they function, see the Tool Rights article.

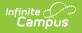

## **Searching for a Student**

The search button at the bottom part of the screen can be used to open the student search to view a student's hall pass using the Student Hall Pass Lookup.

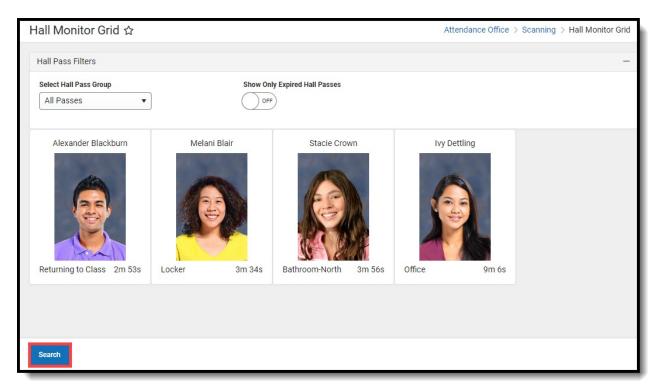

## **Hall Pass Filters**

| Hall Pass<br>Filters                | Description                                                                         |
|-------------------------------------|-------------------------------------------------------------------------------------|
| Select Hall<br>Pass Group           | Shows the active passes that have been assigned to that Hall Pass Group.            |
| Show Only<br>Expired Hall<br>Passes | A toggle that filters the Hall Monitor Grid to only show expired hall passes.       |
| Show All Room<br>Passes             | A toggle that shows assigned hall passes not related to a specific Hall Pass Group. |